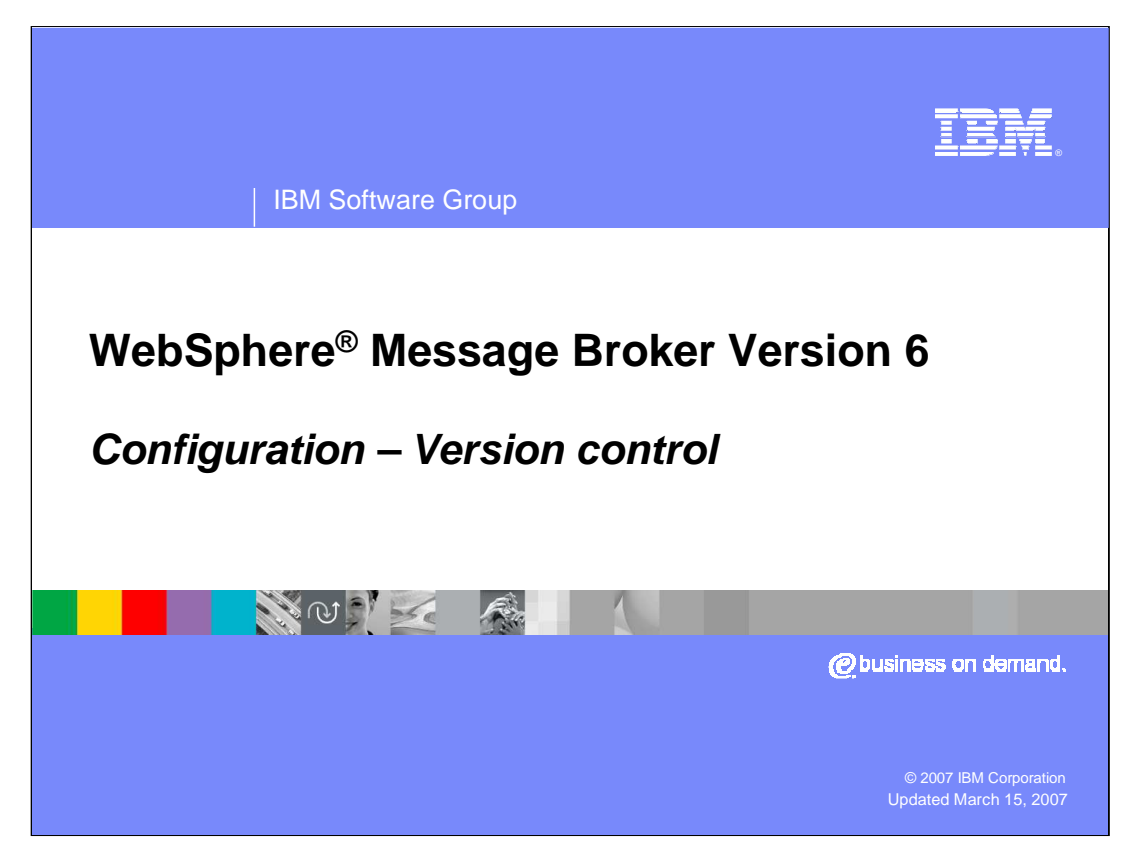

This presentation discusses the new capabilities for versions of artifacts in WebSphere Message Broker Version 6.

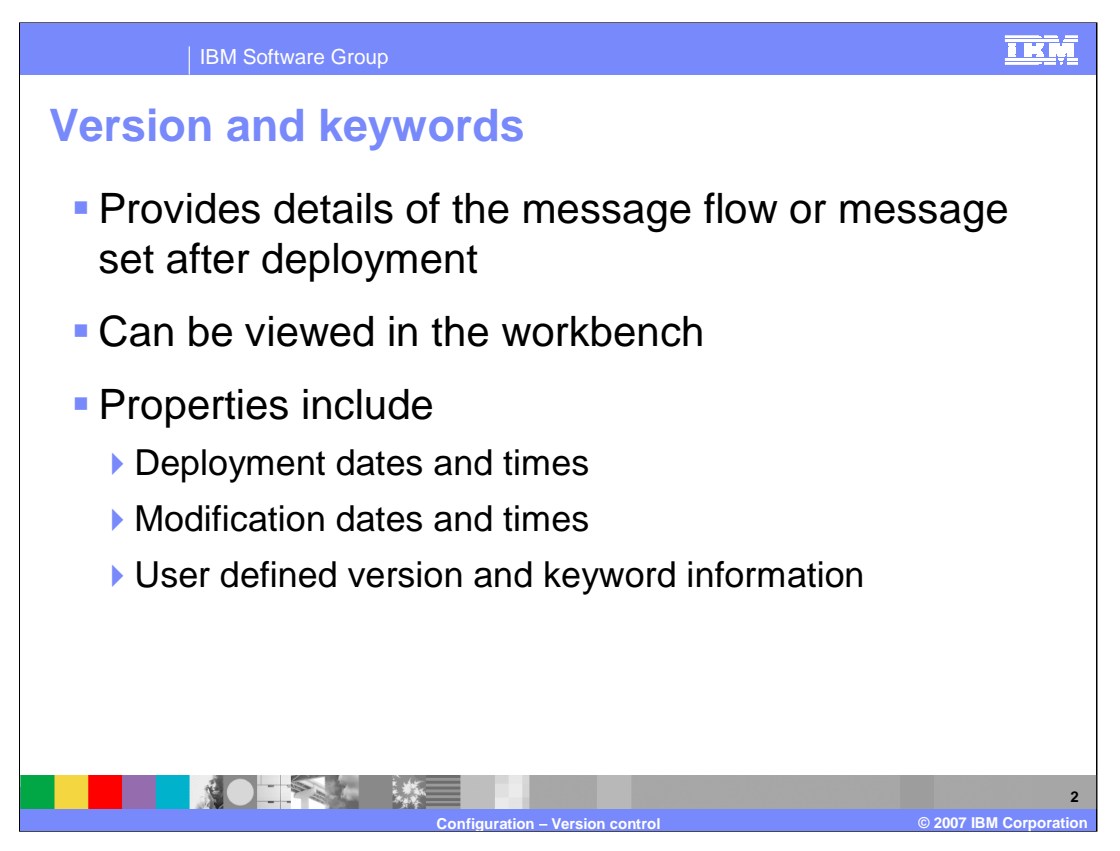

When developing a message flow or message set, you can define the version and other key information that you want to be associated with it. After the message flow or message set has been deployed, you can view the properties in the workbench. These properties include the deployment and modification dates and times and any additional version or keyword information that you have set.

You can define information to give details of the message flow or message set that has been deployed; therefore, you can check that it is the message flow or message set that you expect.

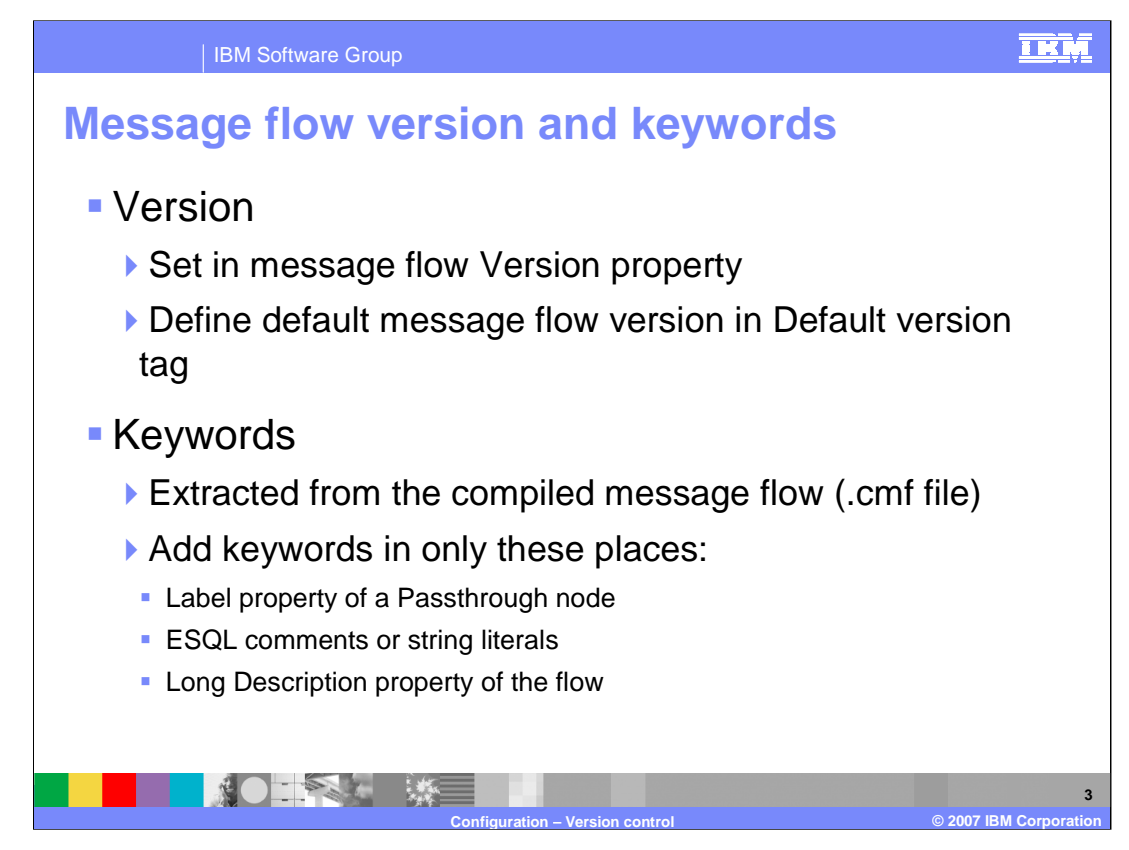

In message flows you can:

•set the version in the message flow in the Version property

•or define a default message flow version in the Default version tag of the Message Flow preferences. All new message flows that are created after this value has been set have this default applied to the Version property at the message flow level.

Keywords are extracted from the compiled message flow (the .cmf file) rather than the message flow source (the .msgflow file). Not all of the source properties are added to the compiled file. Therefore, add message flow keywords in only three places:

The label property of a Passthrough node, ESQL comments or string literals, and the Long Description property of the message flow.

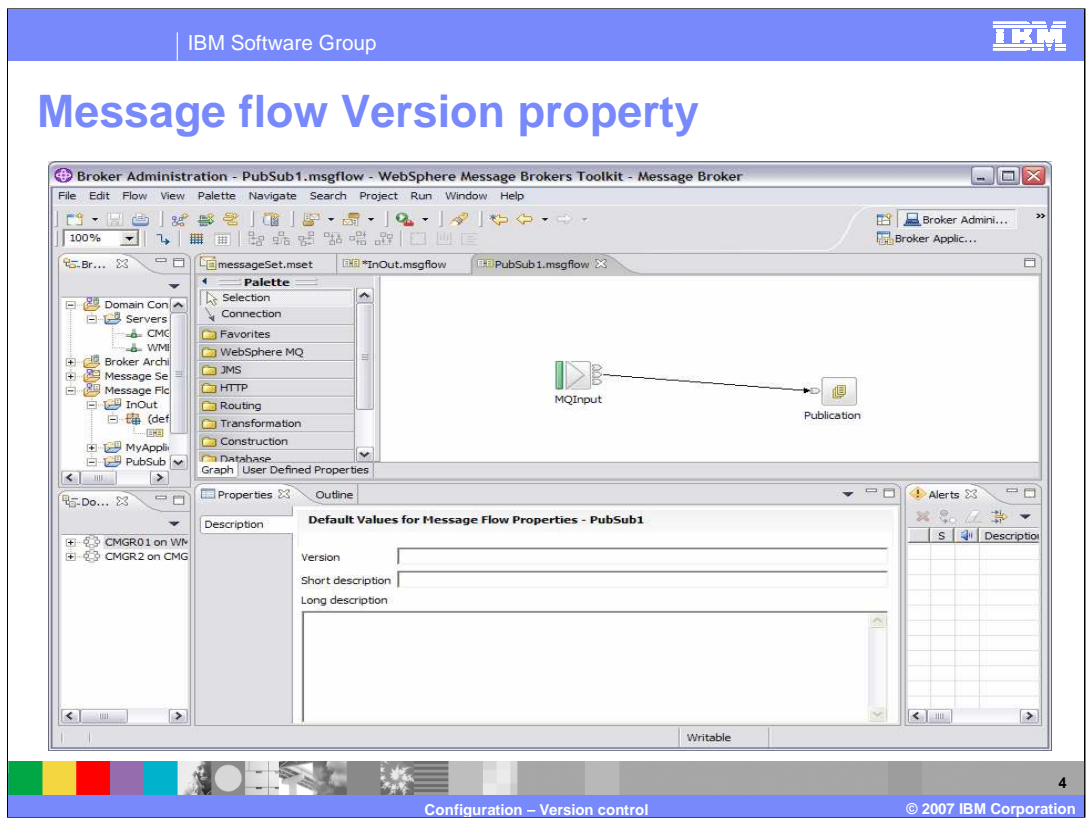

Setting the value of the Version field for message flows can be done by setting the value in the Version property of the message flow. This is accessed using the properties of the message flow in the Toolkit, by right-clicking on the flow panel

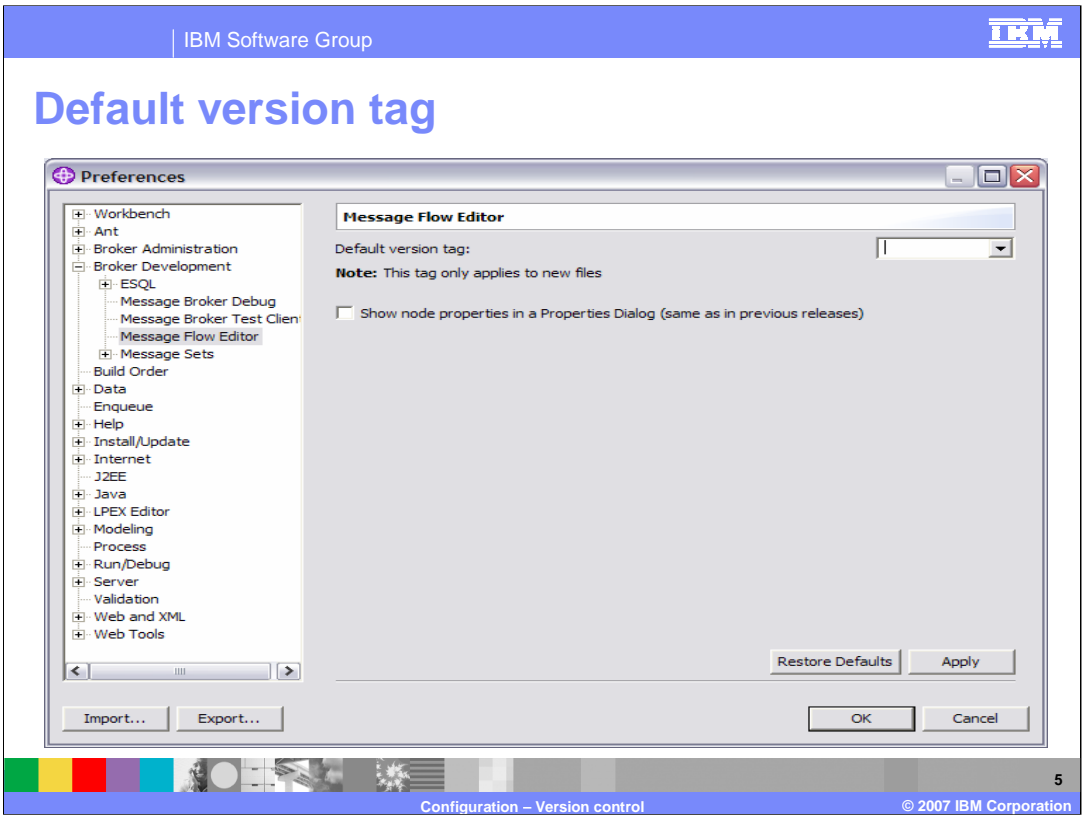

This screen capture shows the Default version tag setting for the Message Flow Editor. You can set Message flow preferences from Window > Preferences and selecting Message Flow in the left pane. If you select Message Sets, you get a similar menu to set the Default version tag for message sets.

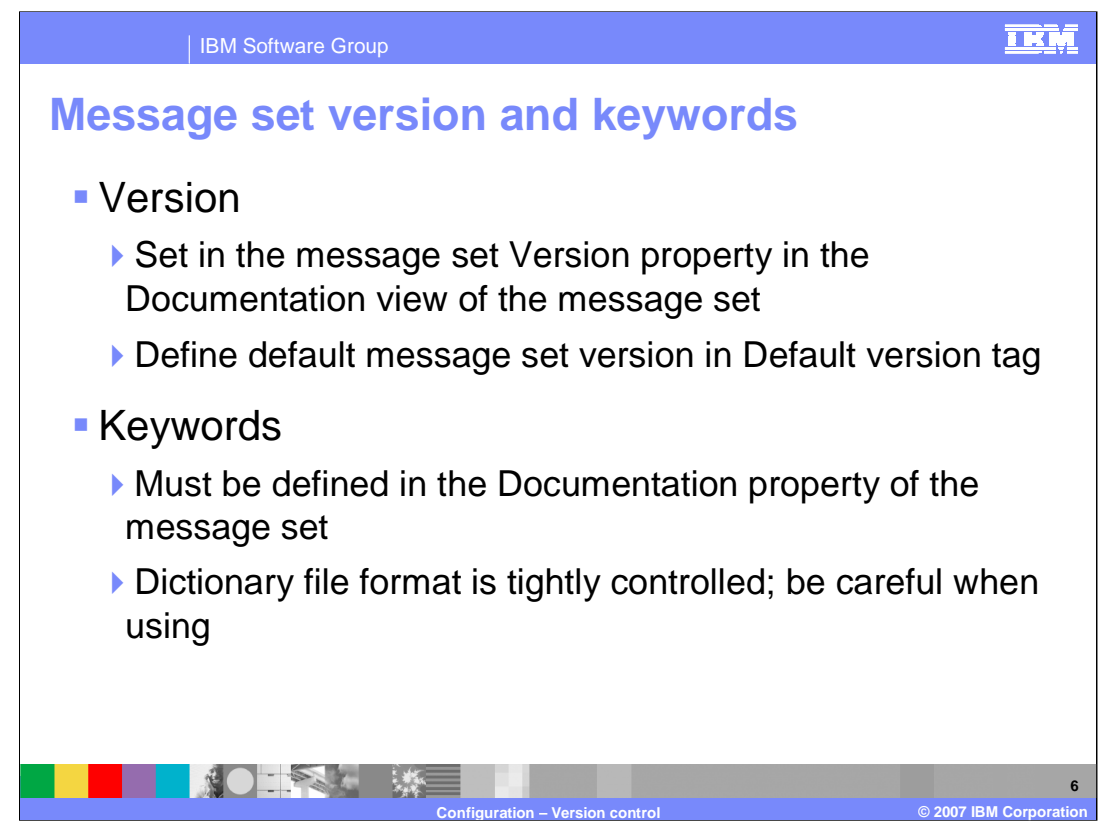

Message Dictionaries, or Message Sets, can also be versioned. You can set the version of the message set in the Version property. This is in the Documentation view of the message set.

As with message flows, you can define a default message set version in the Default version tag of the Message Set Preferences. All new message sets that are created after this has been set have this default applied to the Version property at the message set level.

Keywords for message sets must be defined in the Documentation property of the message set. These follow certain rules to ensure that the information can be parsed.

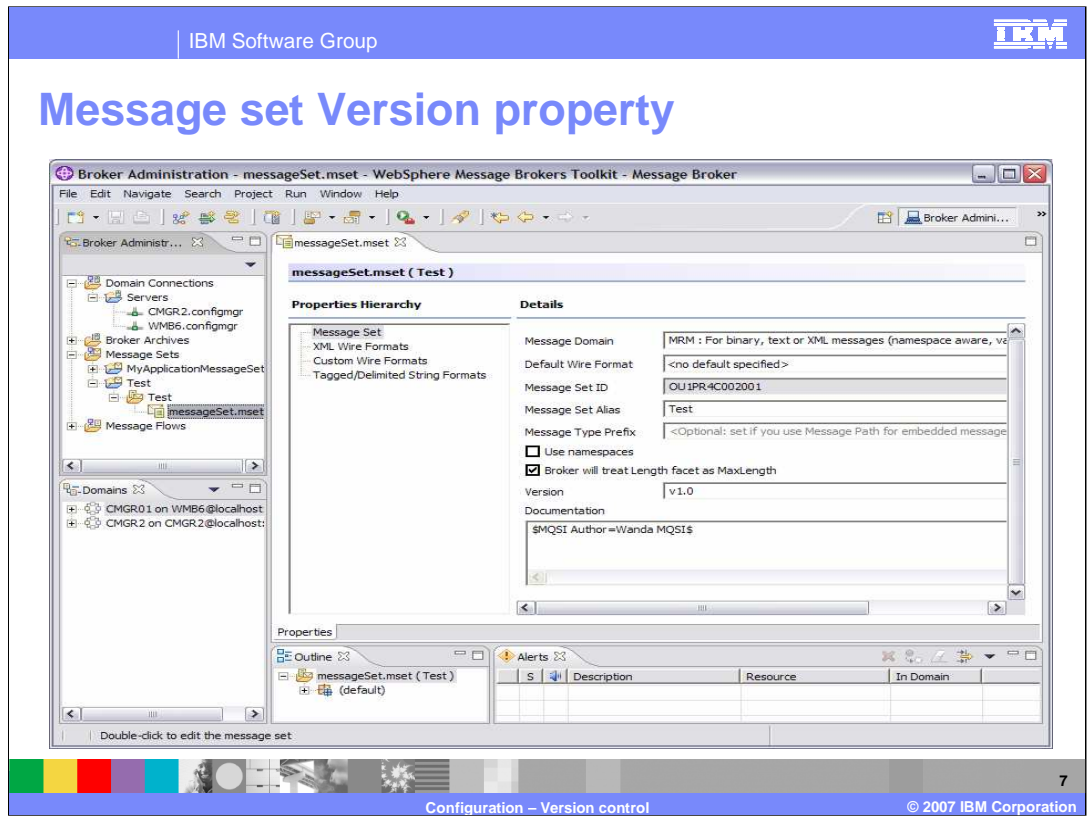

Opening a message set by double clicking and selecting "message set" allows you to set the Version property. There is a space for entering keyword information in the Documentation property as shown here.

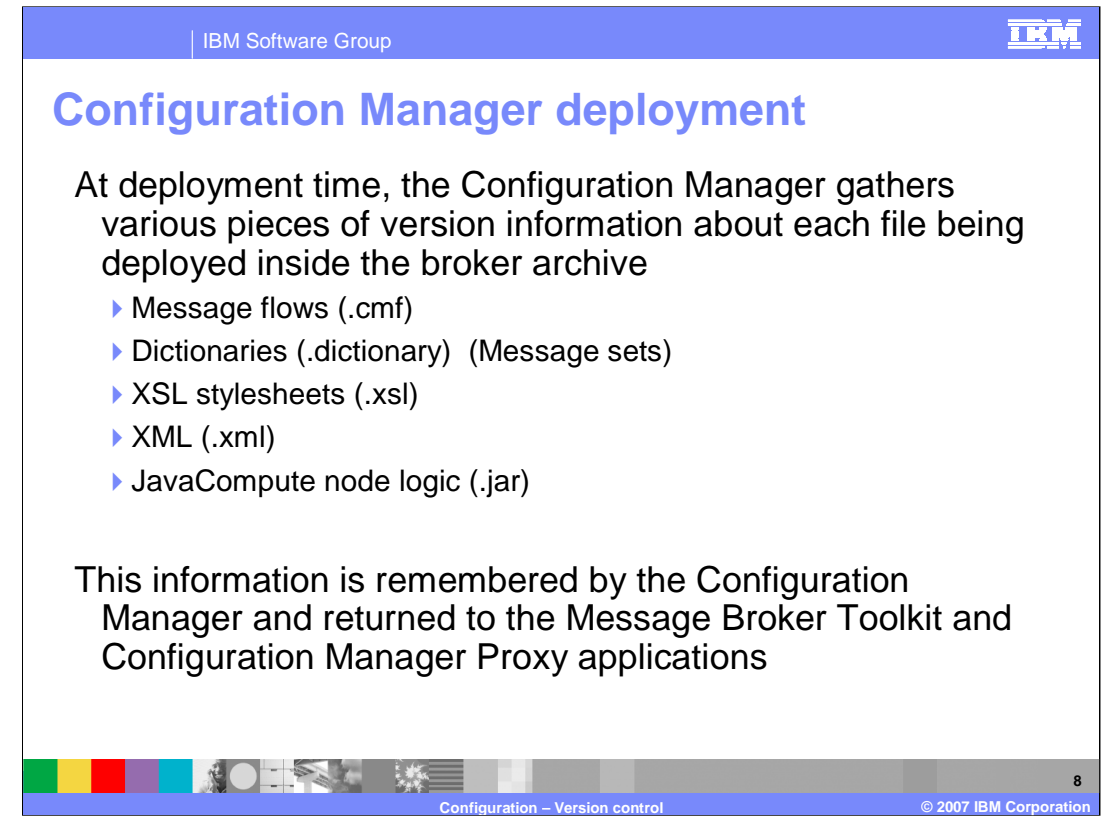

When a broker application artifact is deployed to the runtime environment, using the normal bar file mechanism, the Configuration Manager gathers certain pieces of information about these artifacts. The artifacts include all components that might be required for a message broker application, including the new JavaCompute node.

The information includes date and time information and version information. This information is held by the Configuration Manager, and is available to the Toolkit Administration perspective, and to applications which access the Configuration Manager through the Proxy API.

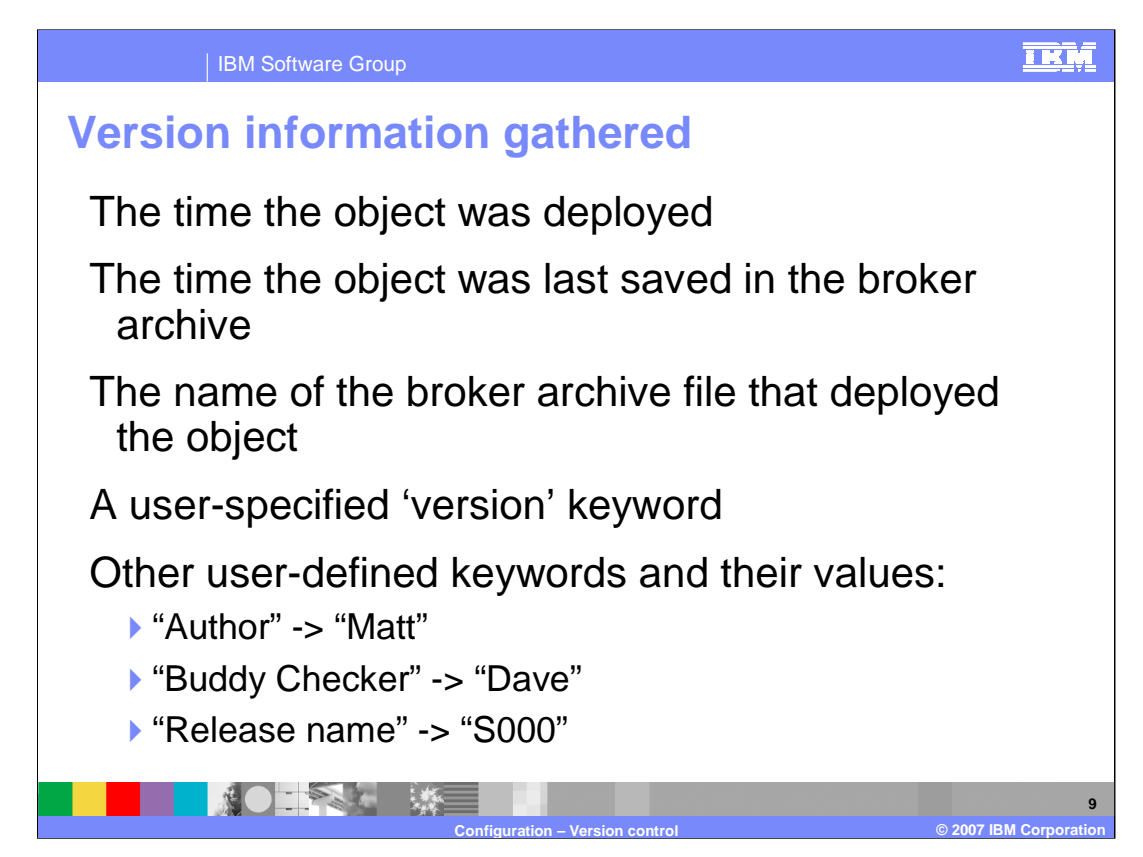

This slide shows the information that is collected by the Configuration Manager when the application is deployed to the broker.

Some of the information is fixed and cannot be changed by the application developer, such as the date and time of deployment, and the name of the broker archive file that was used to perform the deployment.

It is also possible to specify version information and user-defined keywords which can be used to contain any information useful to maintain a record of the deployed artifact. The example on this slide shows that the "Author" of the item was "Matt", that it was checked by "Dave", and the "Release name" is "S000".

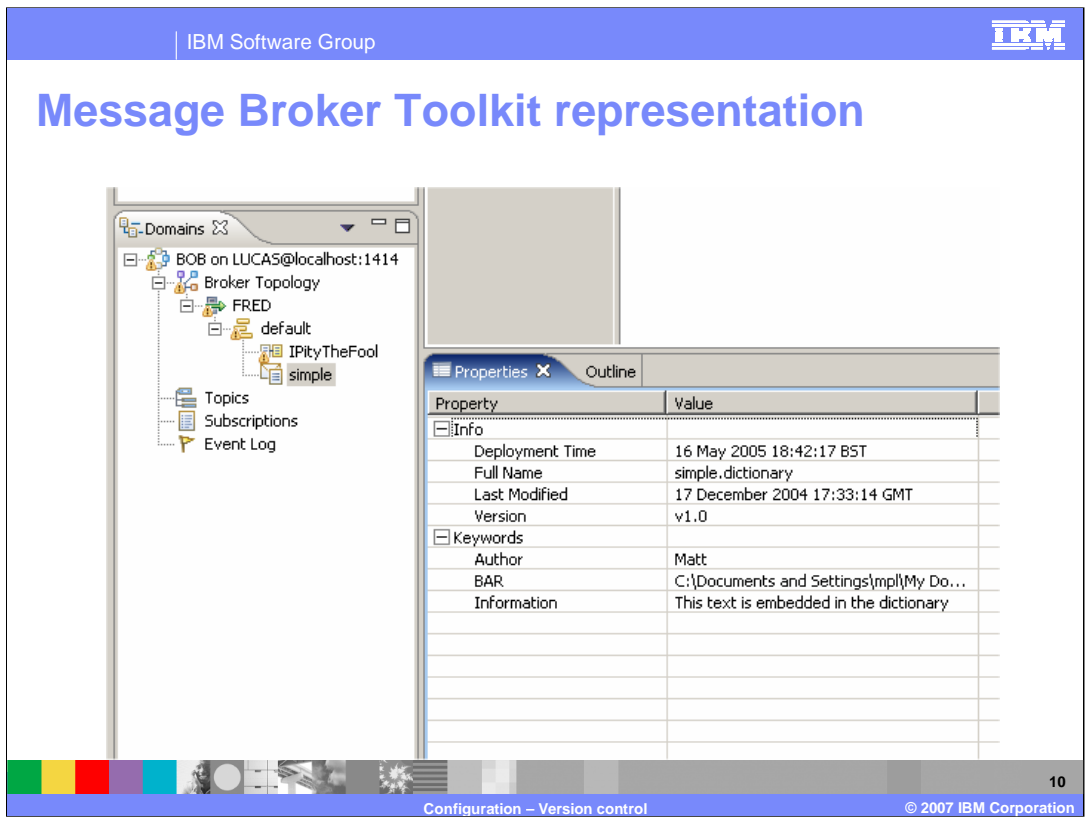

After an item has been deployed to the runtime broker, the information about the item will be displayed in the Toolkit. To enable this, the Toolkit must be connected to the appropriate Configuration Manager.

This slide shows a message set called "simple", which is deployed in the default execution group. The information in the Properties panel shows when the message set was deployed, and when it was last updated.

It also shows a Version, which is V1.0.

Also note that there is a keyword called Author. This is a user-defined keyword, which is displayed in the Keywords section of the Toolkit administrative perspective.

![](_page_10_Picture_0.jpeg)

At deployment time, the Configuration Manager scans all the included files, looking for a particular eye-catcher. This is indicated by the string "\$MQSI", and terminated with the string "MQSI\$". In between these eye-catchers is a keyword and an associated value for that keyword.

This information is stored in the Configuration Manager database, and is associated with the deployed artifact. These keyword-value pairs are displayed by the Broker Administration perspective.

![](_page_11_Figure_0.jpeg)

The special characters listed on the slide could cause unpredictable behavior and should not be used as part of a keyword; however, you can use these characters in the values that are associated with keywords.

Do not use 'VERSION' and 'BAR' as keywords. When you set the Version property in the toolkit message flow editor (Properties pane), a keyword called VERSION is added to the resulting cmf or dictionary file. The BAR keyword is associated with each object automatically when it is deployed and it contains the full path name of the broker archive file that deployed the object. The values of both keywords are defined programmatically in the class com.ibm.broker.config.proxy.DeployedObject.

![](_page_12_Picture_0.jpeg)

Use the Passthrough node to enable versions of a sub flow at run time. Use the Passthrough to add a label to your message flow or sub flow. By combining this label with keyword replacement from your version control system, you can identify which version of a sub flow is included in a deployed message flow. You can use this label for your own purposes. If you have included the correct version keywords in the label, you can see the value of the label:

•Stored in the broker archive (BAR) file, using the **mqsireadbar** command

•As last deployed to a particular broker, on the properties of a deployed message flow in the Message Brokers Toolkit

•In the run time, if you enable user trace for that message flow

The Passthrough node does not process the message in any way. The message that it propagates on its Out terminal is the same message that it received on its In terminal.

![](_page_13_Picture_0.jpeg)

Keywords can be included in ESQL files in three ways:

As comment fields - Add the keyword as a comment in the ESQL file

As static strings - Include the keyword as part of a static string in the ESQL file

As variable string - Include the keyword value as a variable string in the ESQL file. In the example shown here, the message flow source is extracted from the file repository; the repository's plug-in has been configured to substitute the identifier \$id\$ with the actual version number.

![](_page_14_Picture_0.jpeg)

If the main message flow invokes several sub flows, each sub flow can have its own separate version keywords; hence each sub flow can be versioned independently. A different keyword must be used in each instance of a sub flow. This is because only the first recorded instance of each keyword within the message flow .cmf file is available to Configuration Manager Proxy applications and to the toolkit. The order that sub flows appear in the .cmf file is not guaranteed.

![](_page_15_Picture_0.jpeg)

XSL stylesheets can be included in version control. However, no version property is available since these are not broker artifacts. However, keywords can be embedded at any place in an XSL stylesheet. The keyword can be added as an XML comment and must have the following format:

\$MQSI keyword = value MQSI\$

The example on this slide shows how to add the keyword of author with the value John to an XSL stylesheet. However, the Configuration Manager does not extract version="1.0" from this example because the value is not bounded by the \$MQSI and MQSI\$ keywords.

![](_page_16_Figure_0.jpeg)

If a bar file contains JAR files, you can associate keywords with the JAR files.

- Add a file called META-INF/keywords.txt to the root of the JAR file.
- Add your keywords to the META-INF/keywords.txt file, because this file is parsed for keywords when it is deployed.

For example, a deployed bar file contains *compute.jar*, and *compute.jar* contains the file META-INF/keywords.txt with the keyword information, between the \$MQSI eye catchers, as show on this slide.

This content means that the keywords "Version" and "Author" are associated with the deployed file *compute jar* in the Configuration Manager Proxy and in the Message Brokers Toolkit.

![](_page_17_Picture_0.jpeg)

It may be necessary to link the version facility to an external code management repository such as CVS. Each version control system will have its own way of identifying code artifacts, and the syntax for creating version numbers will vary.

For example, the open-source CVS product uses the syntax "\$Revision: \$". This must be spelled exactly as shown on this slide. Note that there is a single space between the colon and the final \$.

When this string is processed by CVS, it is replaced by a generated version number, as shown on the slide.

These strings can be included on the Version property, where this is available through the broker Toolkit. Where this is not available, the string can be imbedded in the comments of the code source, as described on previous slides.

![](_page_18_Picture_0.jpeg)

This session looked at the new WebSphere Message Broker Version 6 message flow and message set version and keyword capabilities. This can be accomplished:

- •Directly through the Toolkit
- •Linked to external code management systems such as CVS

Version control can be accomplished by:

•the Version property of broker artifacts

•creating your own keyword properties

•linking the values of these properties to external code management systems

![](_page_19_Picture_0.jpeg)

![](_page_20_Picture_1.jpeg)

## **Trademarks, copyrights, and disclaimers**

The following terms are trademarks or registered trademarks of International Business Machines Corporation in the United States, other countries, or both:

WebSphere

Product data has been reviewed for accuracy as of the date of initial publication. Product data is subject to change without notice. This document<br>could include technical inaccuracies or typographical errors. IBM may make

Information is provided "AS IS" without warranty of any kind. THE INFORMATION PROVIDED IN THIS DOCUMENT IS DISTRIBUTED "AS IS"<br>WITHOUT ANY WARRANTY, EITHER EXPRESS OR IMPLIED. IBM EXPRESSLY DISCLAIMS ANY WARRANTIES OF MERC

IBM makes no representations or warranties, express or implied, regarding non-IBM products and services.

The provision of the information contained herein is not intended to, and does not, grant any right or license under any IBM patents or copyrights.<br>Inquiries regarding patent or copyright licenses should be made, in writin

IBM Director of Licensing IBM Corporation North Castle Drive Armonk, NY 10504-1785 U.S.A.

Performance is based on measurements and projections using standard IBM benchmarks in a controlled environment. All customer examples<br>described are presented as illustrations of how those customers have used IBM products a

© Copyright International Business Machines Corporation 2007. All rights reserved.

Note to U.S. Government Users - Documentation related to restricted rights-Use, duplication or disclosure is subject to restrictions set forth in GSA ADP Schedule Contract and IBM Corp.

![](_page_20_Picture_13.jpeg)